# **Instructions to Register with WebEx for Designated Managers Testing**

# *IMPORTANT: Please read this entire document!*

#### **1. Click on the link to Register available on the MMAC website – DO NOT use your phone/device to register. YOU MUST USE YOUR COMPUTER.**

and these dominant of this portout and the research of the stage of the distribution of the stage of the stage The day will consist of a 1 hour instructor led review beginning at 9:00 am, followed by a short break, and testing immediately following.

#### **Registration**

Registration is required for each attendee prior to taking the test. Make sure that you use a valid email address, the registration email and the link to attend the online testing will be sent to and associated with the email submitted. You will also want to use a desktop or laptop for this testing session, a tablet or smartphone will not be sufficient. The registration form must be filled out completely and includes attesting that you have reviewed or will review, all of the Designated Manager training materials posted on MMAC's site prior to the classroom review & test. Space is limited. Once the training date has reached capacity, the date will no longer be available for selection on the registration form. The next session will not be made available until after the current class has taken place.

**Provider Certification Training Registration** 

#### **Waiting Lists**

If the next class is full, you may want to have your name put on a waiting list for the next class. If so, you will need to e-mail Provider Contracts at mmac.ihscontracts@dss.mo.gov. Keep in mind that is a waiting list for the next class and does not guarantee you a spot in any of the classes. If you are put on the waiting list, you will only be notified if a space becomes available for you.

**The Test** 

 $MO_{\text{.}Qov}$ 

#### 2. **After you click on the link to register, you should see the screen below.**

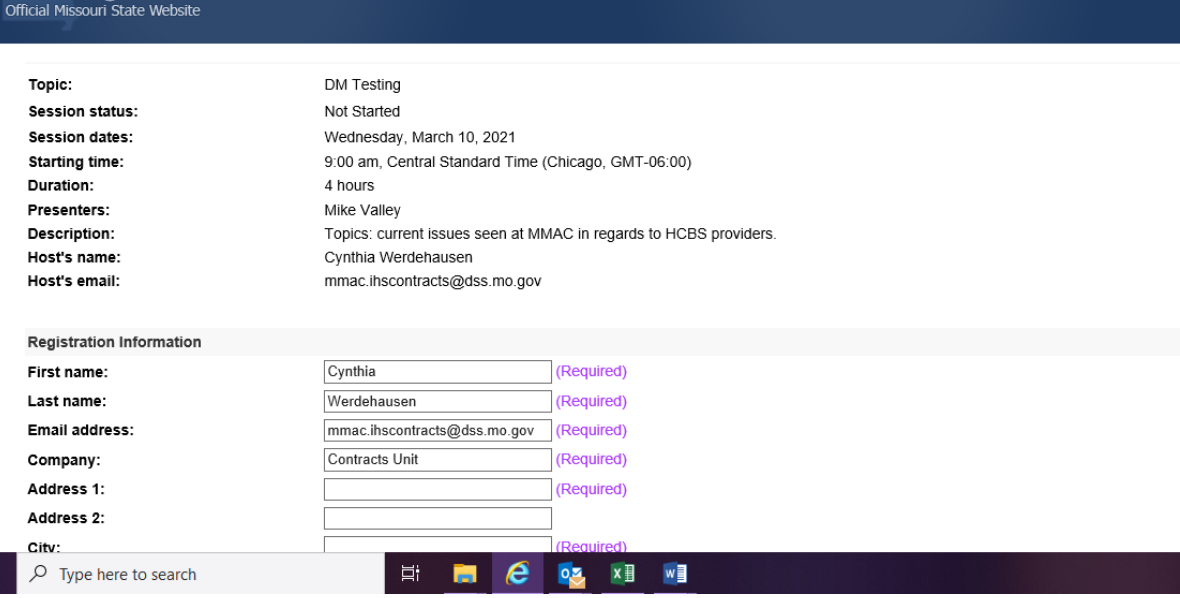

**H** 

**3. Scroll down - you must fill it out all "Required" fields completely. Make sure that you enter a unique email address associated only to you. (More than one person cannot use the same email address. ONLY ONE PERSON PER EMAIL ADDRESS WILL GET CREDIT FOR ATTENDING).**

**Verify the address is correct before you click the "Register" button. If your address is mistyped, you will NOT be able to attend.**

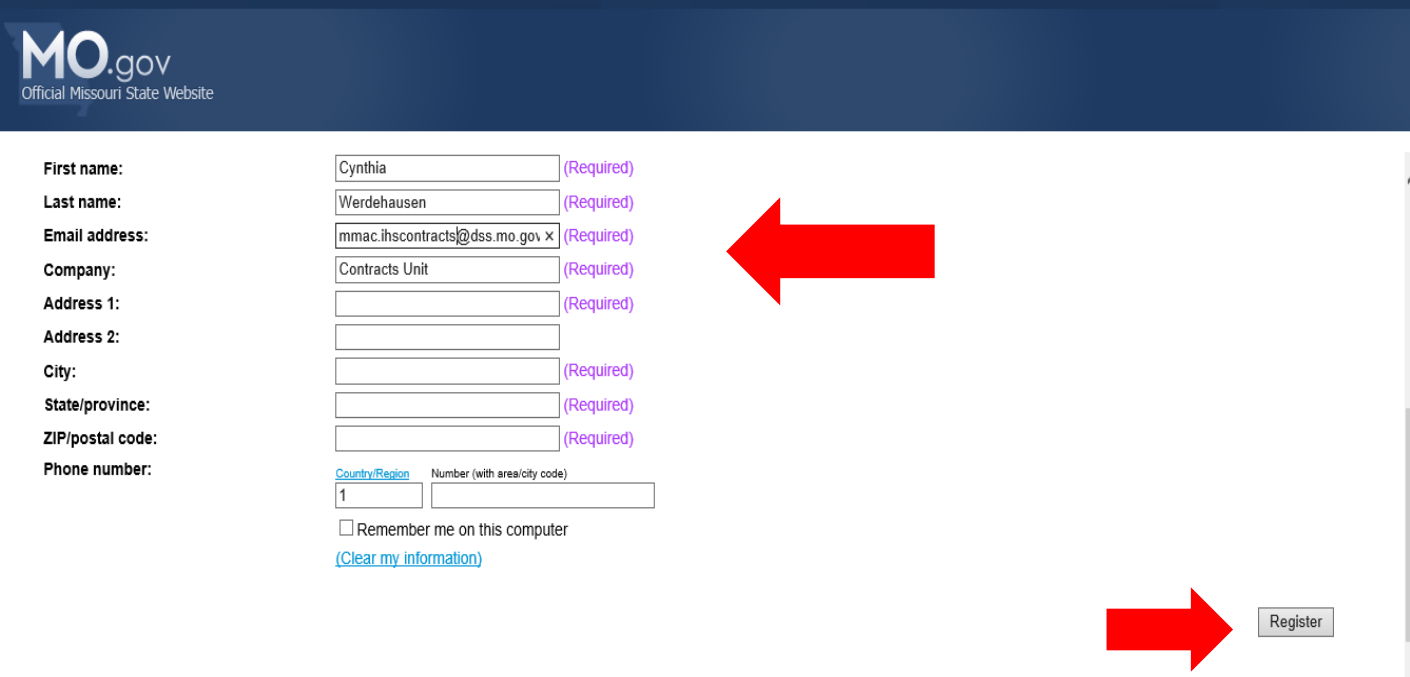

**4. Once you have "registered" you will immediately see the screen below.** 

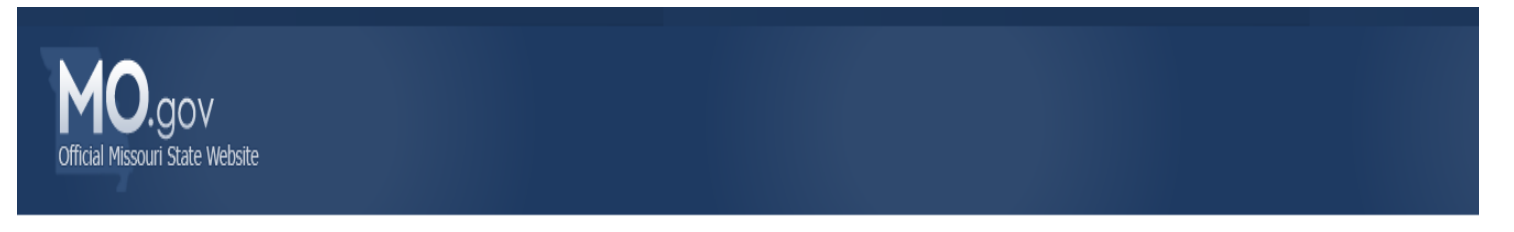

**Registration Confirmed DM Testing** 

Thank you for registering. You will receive this information in an email message confirming your registration.

@ 2020 Cisco and/or its affiliates. All rights reserved. Privacy Statement | Terms of Service

### **5. Next, you will receive the email below to the email address you used to register. KEEP THIS EMAIL – it contains the link you will need to JOIN the day of testing.**

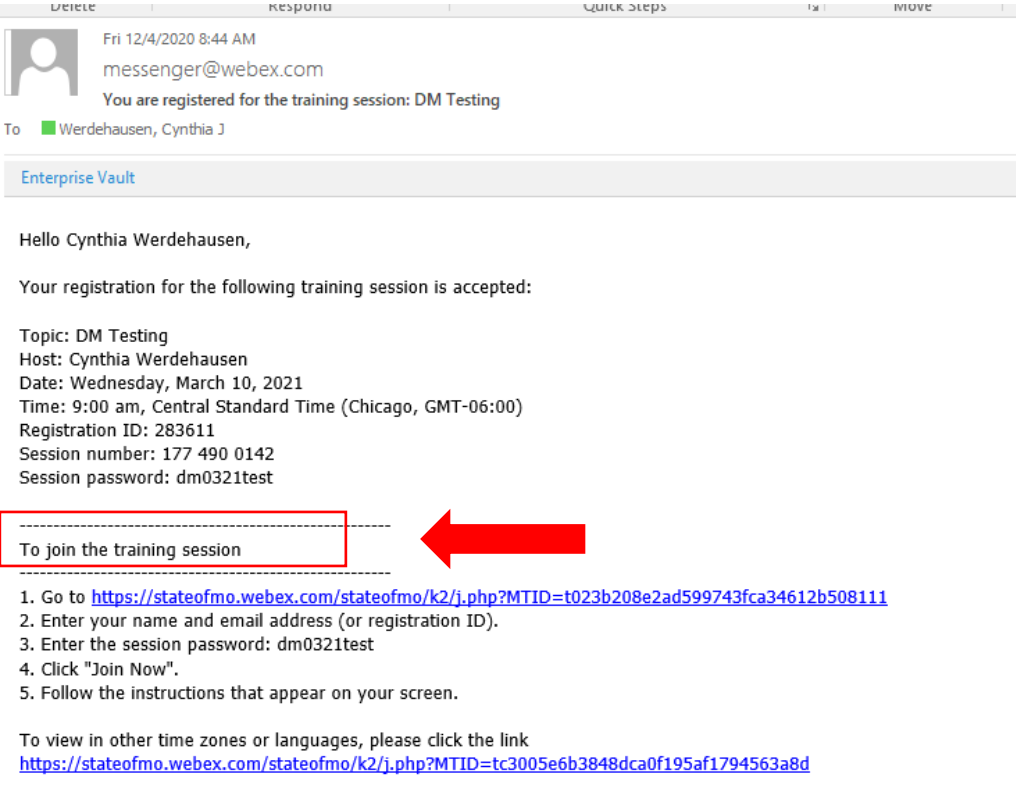

**If you do not receive the email above right away, check your JUNK or SPAM folders. If it is not there, then click on the register link again and make sure that you are using a valid email address.** 

**No one will be available the day of testing to help resolve registration issues if you are not already registered or have not received the link to "Join".**

**\*\*DAY OF TESTING\*\* - You will receive a reminder email from [messenger@WebEx.com](mailto:messenger@WebEx.com) one hour and again at 30 minutes prior to the session starting. NOTE the system will not let you join until 30 minutes prior to the start of the session. Join as soon as you can.** 

### **Important things to remember:**

• **Designated Managers Test will be Open Book -** The training materials for the test should be reviewed online at MMAC's website site prior to the class room training. **It is encouraged that you print or save the materials and familiarize yourself with them.**  [https://mmac.mo.gov/providers/provider-enrollment/home-and-community-based](https://mmac.mo.gov/providers/provider-enrollment/home-and-community-based-services/open-book-dm-testing-materials/)[services/open-book-dm-testing-materials/](https://mmac.mo.gov/providers/provider-enrollment/home-and-community-based-services/open-book-dm-testing-materials/)

- **You will need a laptop computer or desktop computer to take the test! Tablets, Chromebooks and phones are NOT allowed.**
- This test is not intended to educate you on **all** of the regulations and procedures you need to operate your business. Other training classes can be found on the MO HealthNet website at <http://dss.mo.gov/mhd/providers> .
- The test is OPEN BOOK, you will have to know how to look up regulations.
- Most of the testing material are regulations, make sure that you know how to find a regulation if given the number.
	- $O$  Ex: 13 CSR 70-91.010(4)(A)1 Question – A Unit of Service is 15 minutes. True/False <https://www.sos.mo.gov/cmsimages/adrules/csr/current/13csr/13c70-91.pdf> **WERE YOU ABLE TO FIND THE ANSWER?**
- **You need to understand what the regulation means**

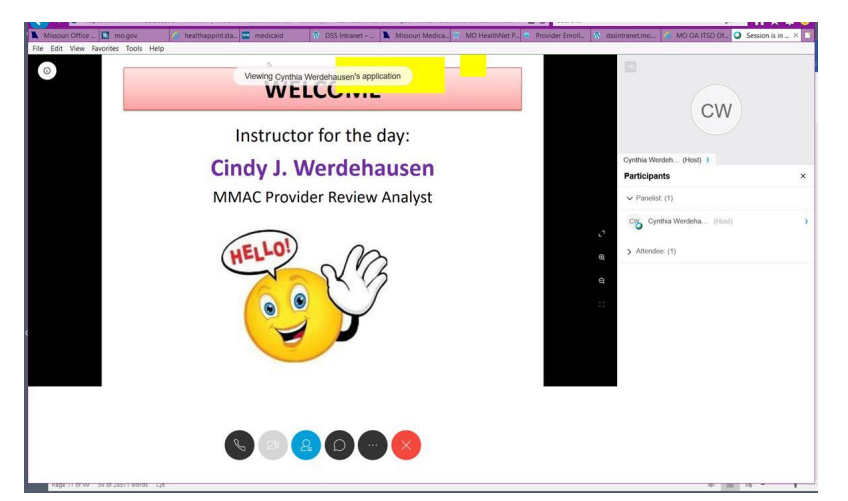

## **Once you are in the system this is what your screen should look like.**

The power point will be to the left and the box for Q&A and CHAT will be to the right

# **REVIEW**

- Quick housekeeping
- We will do a quick review of MMAC and a recap on current issues
- Go over the testing format and materials
- Take a 15 minute break this will also allow people time to get ready and open book materials prepared for the test
- I may not get to all the questions during the training, but everything from Q&A/CHAT will be saved and someone will respond to your question after the testing..
- If you have not used WebEx in the past, it may be helpful to familiarize yourself with the functionalities prior to attending. Youtube.com has videos that may be of help.

# **TEST**

The test consists of 50 multiple choice and true/false questions. You will three (3) hours to take the test. A score of 80% or more is required to pass.